## **USER GUIDE • GUIDE DE L'UTILISATEUR**

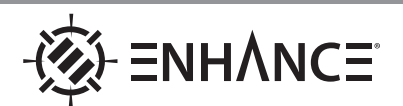

## **PATHOGEN**™ **Optical Gaming Keyboard**

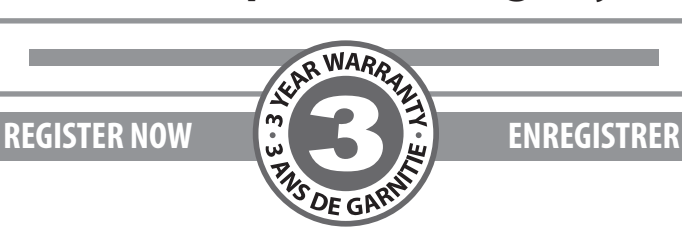

*This product comes with a 1 year limited warranty.*

**Register this product within 30 days of sale to activate a complimentary 2 year warranty extension and receive free advanced technical support. Learn more and register now.**

*Ce produit a une garantie limitée de 1 an.*

**Enregistrez ce produit dans les 30 jours suivant son achat pour activer l'extension de garantie de 2 ans et bénéficer de notre service aprèsvente gratuit. Pour en savoir plus, enregistrez ce produit dès à présent.**

## **ENHANCEgaming.com/warranty**

# **BECOME A VIP**

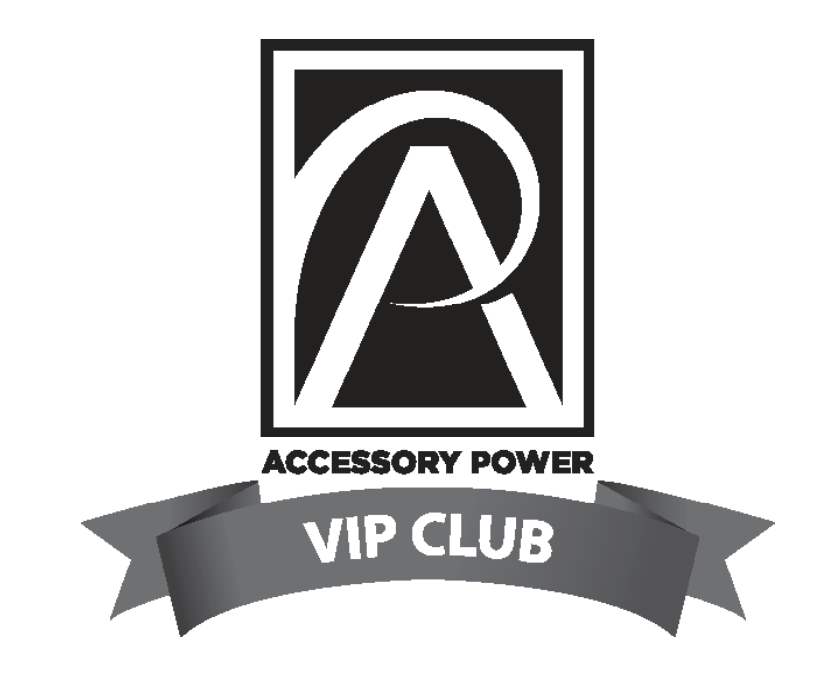

# **IN LESS THAN 30 SECONDS**

# **WHY SHOULD I JOIN?**

- Free Product Giveaways
- Exclusive Discounts
- Sneak Peek at New Products
- And More VIP Perks!

# **JOIN THE CLUB TODAY** AccessoryPower.com/VIPclub

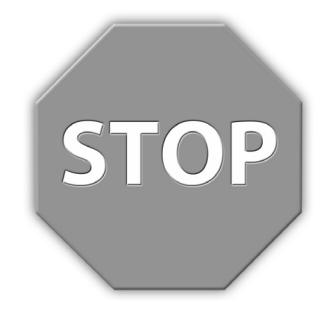

**Need help with this product? Besoin d'assistance sur ce produit? ¿Necesita ayuda con este producto? Benötigen Sie Hilfe bei diesem Produkt? Hai bisogno di aiuto per questo prodotto? 购买的产品,是否需要提供协助?**

**ENHANCEgaming.com/support**

## **PRODUCT COMFORT NOTICE NOTICE DE CONFORT**

Long period of repetitive motion using this product may be associated with nerve, tendon, or muscle injury in your hands, wrists, arms, shoulders, neck, or back. If you experience symptoms such as persistent or recurring discomfort, pain, throbbing, aching, tingling, numbness, burning sensation, or stiffness you should see a qualified health professional. Visit ENHANCEgaming.com/comfort for more information.

Une utilisation répétitive et prolongée de ce produit peut entraîner des douleurs au niveau des nerfs, tendons ou musculaires au niveau des mains, poignets, épaules, du cou ou du dos. Si vous présentez des symptômes tels que de l'inconfort, de la douleur, des palpitations, des sensations de picotements, d'engourdissement, de brûlure ou de rigidité, persistants ou récurrents, consultez votre docteur. Visitez ENHANCEgaming.com/comfort pour plus d'information.

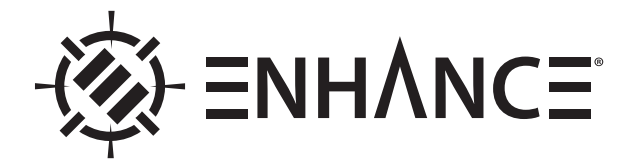

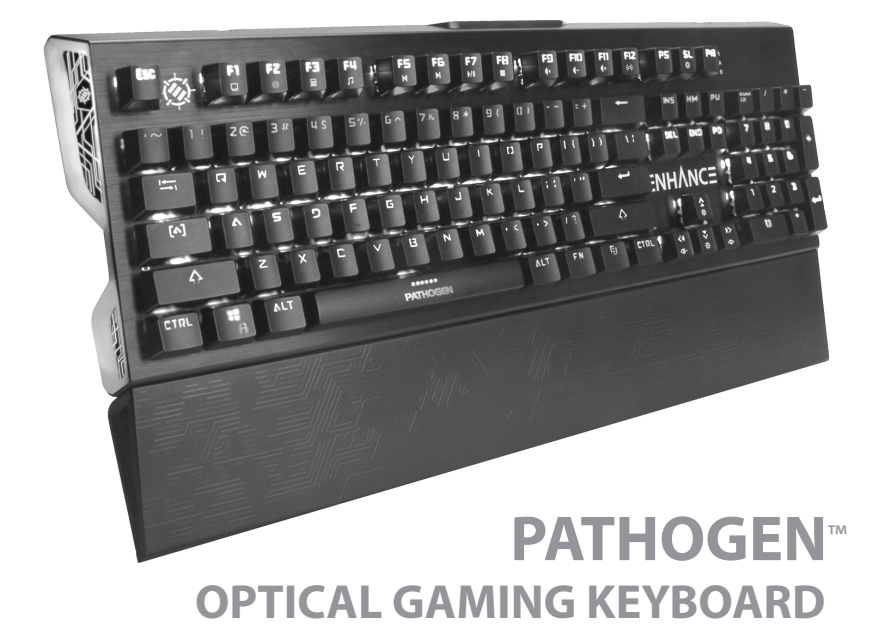

**Product diagram Schéma du produit Diagrama de product Producktabbildung Schema del prodotto 产品图**

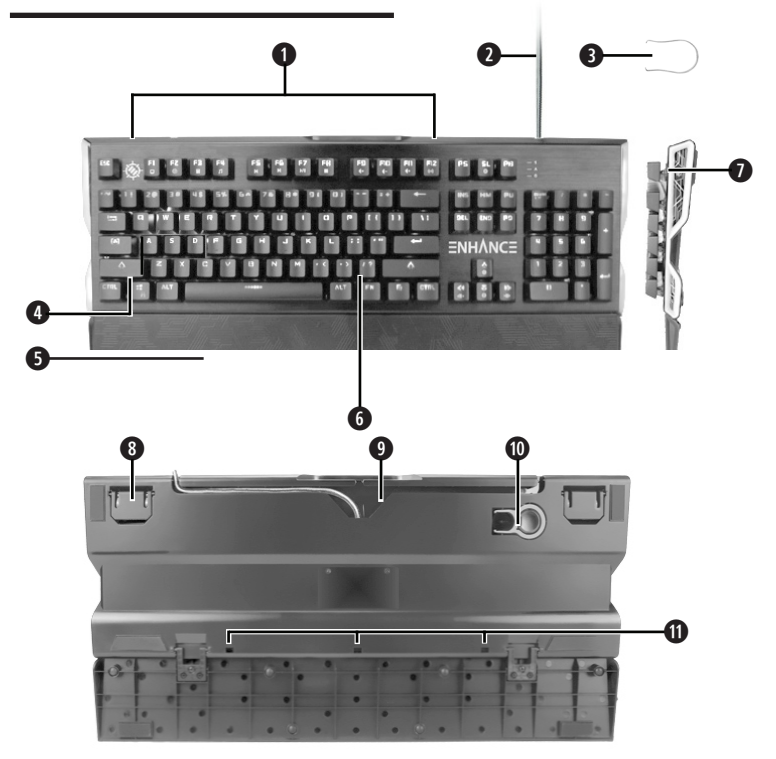

#### **EN**

- Function keys
- USB cable
- Switch puller
- Windows key
- Wrist rest
- FN (function) key
- Illuminated side panels
- Adjustable foot stands
- 3-way cable manager
- Keycap puller
- Drainage ports

#### **FR**

- 1 Touches Fonction
- Câble USB
- Extracteur de touches
- Touche Windows
- Repose-poignet
- Touche FN (Fonction)
- Panneaux latéraux clairés
- Repose-pieds réglables
- Gestionnaire de câbles à 3 voies
- Extracteur de capot de touche
- Ports de drainage

#### **ES**

- Teclas de función
- Cable USB
- Extractor de interruptores
- Tecla de Windows
- Reposamuñecas
- Tecla FN (función)
- Paneles laterales iluminados
- Soportes ajustables
- Organizador para cable de 3 vías
- Extractor de teclas
- Puertos de drenaje

#### **DE**

- Funktionstasten
- USB-Kabel
- Schalterabzieher
- Windows-Taste
- Handgelenkstütze
- FN (Funktionstaste)
- Beleuchtete Seitenwände
- Verstellbare Fußstützen
- 3-Wege-Kabelmanager
- Tastenkappenabzieher
- Entwässerungsöffnungen

**IT**

- Tasti funzione
- Cavo USB
- Estrattore di switch
- Tasto Windows
- Poggiapolsi
- Tasto FN (funzione)
- Pannelli laterali illuminati
- Piedini regolabili
- Gestore di cavi a 3 vie
- Estrattore per copritasti
- Porte di drenaggio

#### **ZH** 功能键 USB电缆 3 开关拉拔器 4 Windows键 腕托 FN(功能)键 光照侧板 可调式键盘脚架 3路线缆管理装置

- 键帽拉拨器
- 排水口
- 

## **Operating instructions EN**

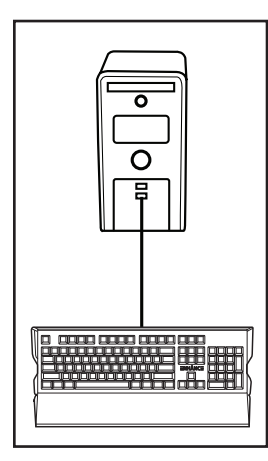

While your computer is running, insert the USB plug. The drivers will automatically install. After being notified that the driver installation is complete, the keyboard is ready for use.

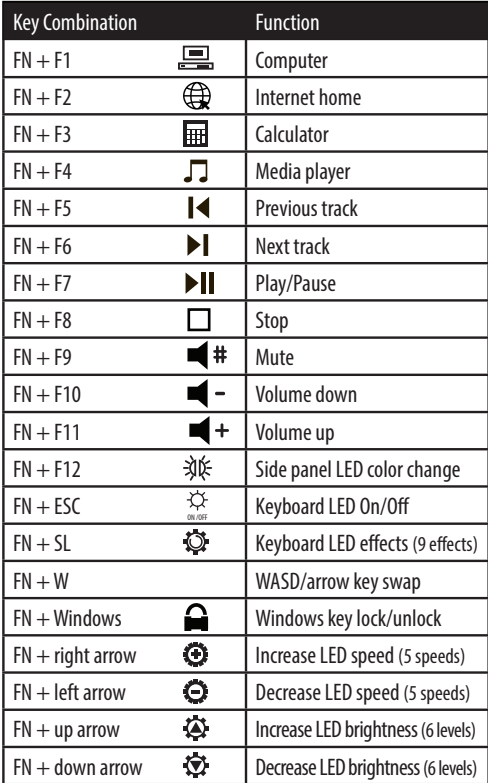

#### **Programming game mode**

Game mode allows the user to define which keys are illuminated. Hold down FN and press the SL (scroll lock) key until you arrive at the game mode. Game mode can be identified by the illuminated WASD keys. Press FN  $+$  INS to cycle through each of the 6 game modes. To modify a game mode, press  $FN + DEL$ . Press the keys you would like to have illuminated.

Press  $FN + DEL$  to save the settings.

#### **Keycap puller**

The keycap puller is located under the keyboard. Press the keycap puller down on top of a keycap until it clicks. Pull straight up to remove keycap.

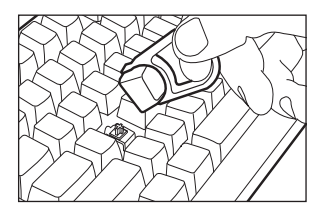

#### **Important Note**

To ensure stability, the removable optical switches are firmly seated into the machined aluminum top plate. To ensure the switch remains well seated, only remove switch if switch replacement is required.

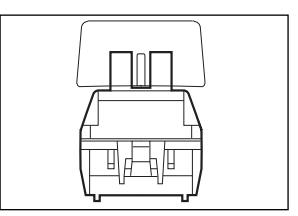

#### **Switch replacement**

Remove keycap. Surrounding keycaps may need to be removed. With the switch remover pressed against the metal faceplate, its claws positioned at the top and bottom of the switch (not side-to-side), place your fingers toward the bottom of the switch remover and squeeze. The switch remover claws will press inward under the switch, releasing the locking tab. Pull upwards toward the top of the keyboard while carefully rocking the switch out of its location.

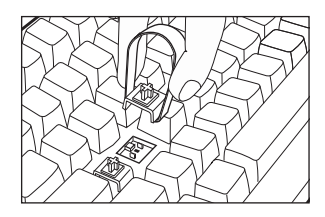

### **Mode d'emploi FR**

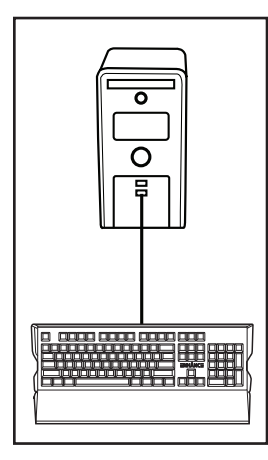

Pendant que votre ordinateur fonctionne, insérez la prise USB. Les pilotes s'installeront automatiquement. Après avoir été informé que l'installation du pilote est terminée, le clavier est prêt à l'emploi.

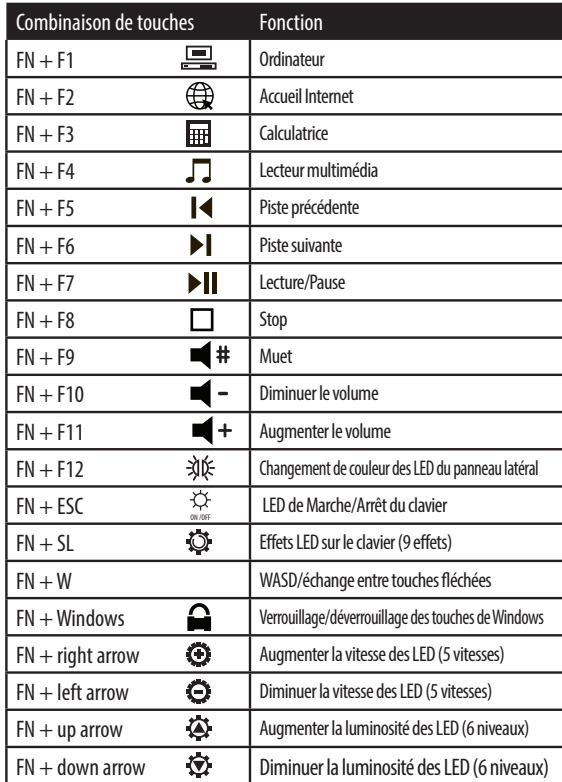

#### **Mode jeu de programmation**

Le mode "Jeu" permet à l'utilisateur de définir quelles touches sont éclairées. Maintenez la touche FN enfoncée et appuyez sur la touche SL (verrouillage du défilement) jusqu'à ce que vous arriviez en mode jeu.

Le mode jeu peut être identifié par l'éclairage des touches WASD (fléchées).

Appuyez sur FN + INS pour faire défiler les 6 modes de jeu.

Pour modifier un mode de jeu, appuyez sur FN + DEL. Appuyez sur les touches que vous souhaitez voir éclairées. Appuyez sur FN + DEL pour enregistrer les paramètres.

#### **Extracteur de capot de touche**

L'extracteur de capot de touche se trouve sous le clavier. Pressez l'extracteur de capot de touche sur le dessus d'un capot de touche jusqu'à ce qu'il y ait un clic. Tirez vers le haut pour retirer

le capot de la touche.

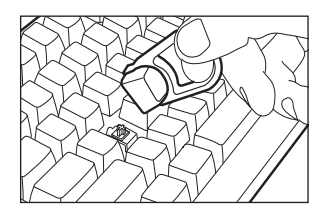

#### **Remarque importante**

Pour assurer la stabilité, les touches optiques amovibles sont fermement enfoncées dans la plaque supérieure en aluminium usiné. Pour s'assurer que la touche reste bien en place, n'enlevez la touche que s'il est nécessaire de la remplacer.

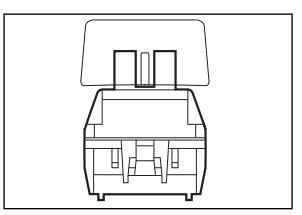

#### **Remplacement d'une touche**

Pour assurer la stabilité, les touches optiques amovibles sont fermement enfoncées dans la plaque supérieure en aluminium usiné. Pour s'assurer que la touche reste bien en place, n'enlevez la touche que s'il est nécessaire de la remplacer.

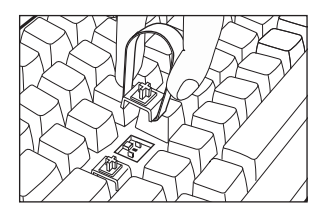

### **ES Instrucciones de Operación**

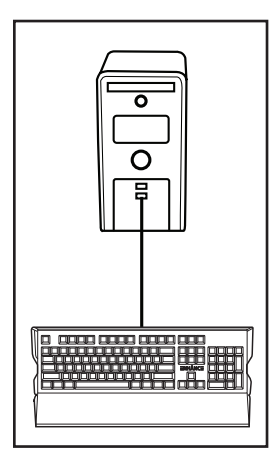

Mientras tu ordenador está en marcha, inserta el conector USB. Los controladores se instalarán automáticamente. Después de que se notifique que la instalación de los controladores ha terminado, el teclado estará listo para usar.

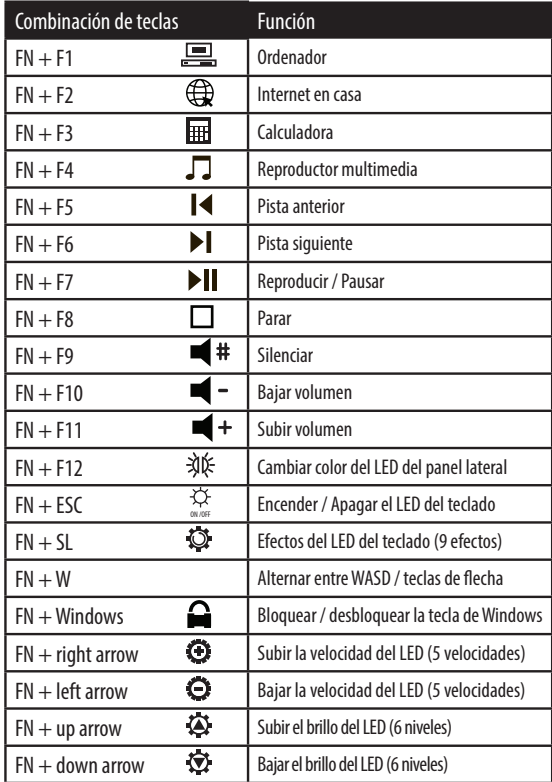

#### **Programar modo de juego**

El modo de juego permite al usuario definir qué teclas se iluminan. Mantén pulsada la tecla FN y presiona la tecla SL (bloqueo de desplazamiento) hasta que llegues al modo de juego.

El modo de juego se puede reconocer por las teclas WASD iluminadas.

Presiona FN + INS para alternar entre los 6 modos de juego.

Para modificar un modo de juego, presiona  $FN + DEL$ . Presiona las teclas que quieras tener iluminadas. Presiona  $FN + DEL$  para quardar los ajustes.

#### **Extractor de teclas**

El extractor de teclas se encuentra debajo del teclado. Presiona sobre el extractor de teclas encima de una de las teclas hasta que haga clic. Tira recto hacia arriba para extraer la tecla.

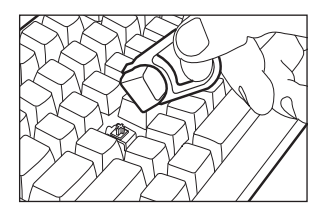

#### **Nota importante**

Para asegurar la estabilidad, los interruptores ópticos extraíbles están firmemente ajustados a la placa mecanizada superior de aluminio. Para asegurar que el interruptor se mantiene bien ajustado, retira el interruptor solo si es necesario remplazarlo.

#### **Switch replacement**

**13** Extrae la tecla. Es posible que sea necesario extraer las teclas de alrededor. Con el extractor de interruptores presionado contra la placa frontal de metal y sus garras colocadas en la parte superior e inferior del interruptor (no en los lados), coloca los dedos en la parte de abajo del extractor de interruptores y aprieta. Las garras del extractor de interruptores presionarán en la parte interior de abajo, liberando la pestaña de bloqueo. Tira hacia arriba en dirección a la parte superior del teclado mientras retiras cuidadosamente el interruptor de su sitio.

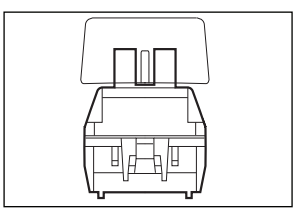

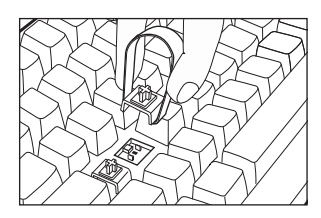

### **DE Bedienungsanleitung**

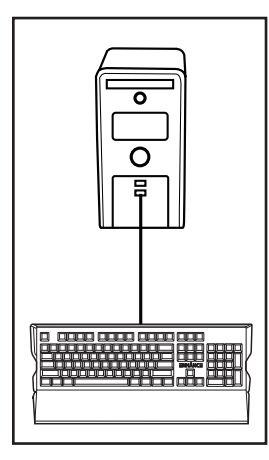

Stecken Sie den USB-Stecker ein, während Ihr Computer läuft. Die Treiber werden automatisch installiert. Nach der Meldung, dass die Treiberinstallation abgeschlossen ist, ist die Tastatur betriebsbereit.

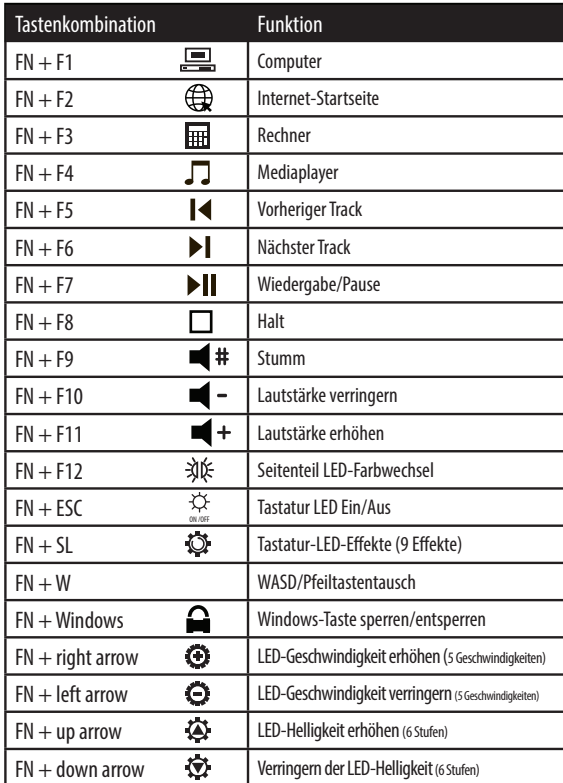

#### **Programmierung des Spielmodus**

Im Spielmodus kann der Benutzer festlegen, welche Tasten beleuchtet werden sollen.

Halten Sie FN gedrückt und drücken Sie die SL-Taste (Scroll Lock), bis Sie in den Spielmodus gelangen.

Der Spielmodus ist an den beleuchteten WASD-Tasten zu erkennen.

Drücken Sie FN + INS, um durch jeden der 6 Spielmodi zu blättern.

Um einen Spielmodus zu ändern, drücken Sie FN + ENTF. Drücken Sie die Tasten, die beleuchtet werden sollen. Drücken Sie FN  $+$  ENTF, um die Einstellungen zu speichern.

#### **Tastenkappenabzieher**

Der Keycap Puller befindet sich unter der Tastatur. Drücken Sie den Tastenkappenabzieher nach unten auf eine Tastenkappe. bis es klickt. Ziehen Sie gerade nach oben, um die Tastenkappe zu entfernen.

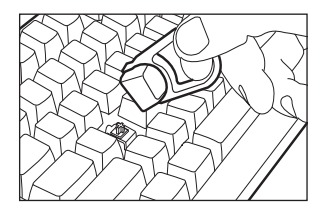

#### **Wichtiger Hinweis**

Um die Stabilität zu gewährleisten, sitzen die abnehmbaren optischen Schalter fest in der bearbeiteten Aluminiumplatte. Um einen guten Sitz des Schalters zu gewährleisten, entfernen Sie den Schalter nur, wenn ein Austausch des Schalters erforderlich ist.

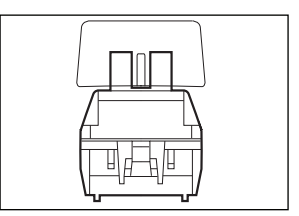

#### **Schalterwechsel**

Schlüsselkappe entfernen. Umlaufende Tastenkappen müssen ggf. entfernt werden. Wenn der Schalterabzieher gegen die Metallfrontplatte gedrückt wird und seine Krallen oben und unten am Schalter positioniert sind (nicht Seite an Seite), legen Sie Ihre Finger auf die Unterseite des Schalterabziehers und drücken Sie ihn zusammen. Die Schalterentnahmeklauen drücken unter dem Schalter nach innen und lösen die Arretierungslasche. Ziehen Sie die Tastatur nach oben, während Sie den Schalter vorsichtig aus seiner Position herausschwenken.

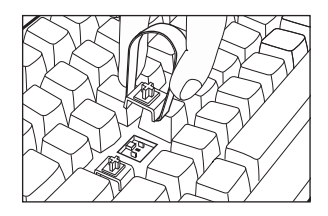

## **IT Istruzioni operative**

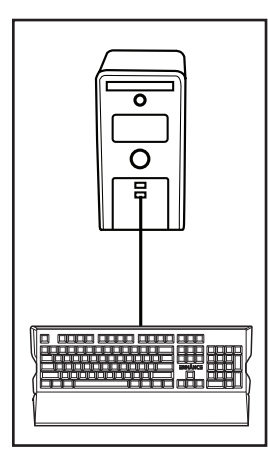

Mentre il computer è in esecuzione, inserire la presa USB. I driver verranno installati automaticamente. Dopo aver ricevuto la notifica del completamento dell'installazione del driver, la tastiera è pronta per l'uso.

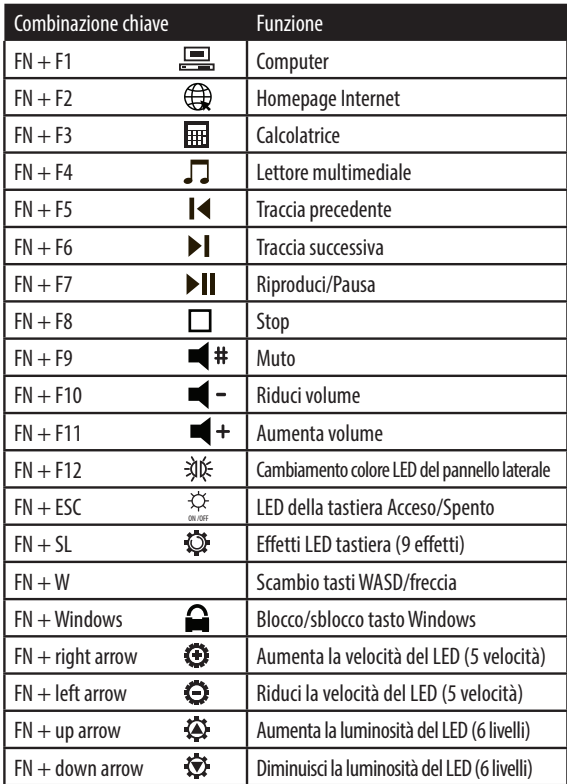

#### **Programmazione della modalità di gioco**

La modalità di gioco consente all'utente di definire quali tasti sono illuminati.

Tenere premuto FN e premere il tasto SL (blocco scorrimento) finché non si arriva alla modalità di gioco. La modalità di gioco può essere identificata dai tasti WASD illuminati.

Premere FN + INS per scorrere tra le 6 modalità di gioco.

Per modificare una modalità di gioco, premere FN + CANC. Premere sui tasti che si desidera avere illuminati. Premere FN + CANC per salvare le impostazioni.

#### **Estrattore per copritasti**

L'estrattore per copritasti si trova sotto la tastiera. Premere l'estrattore dei copritasti verso il basso sulla parte superiore di un copritasto finché non fa clic. Tirare verso l'alto per rimuovere il copritasto.

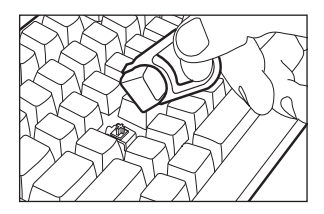

#### **Nota importante**

Per garantire la stabilità, gli switch ottici rimovibili sono saldamente inseriti nella piastra superiore in alluminio lavorato. Per garantire che l'interruttore rimanga ben inserito, rimuovere lo switch solo se è richiesta la sostituzione dello switch.

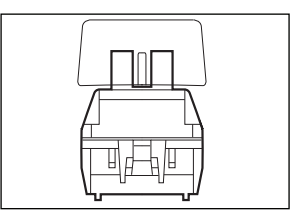

#### **Sostituzione dello switch**

Rimuovere il copritasto. Potrebbe essere necessario rimuovere i copritasti circostanti. Con il dispositivo di rimozione dello switch premuto contro il frontalino di metallo, le sue estremità posizionate nella parte superiore e inferiore dello switch (non fianco a fianco), posizionare le dita verso la parte inferiore del dispositivo di rimozione dello switch e premere. Le estremità dello strumento di rimozione dello switch premeranno verso l'interno sotto lo switch, rilasciando la linguetta di blocco. Tirare in altro verso la parte superiore della tastiera mentre si fa oscillare cautamente lo switch fuori dalla sua posizione.

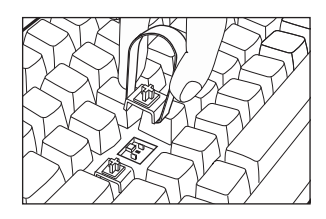

### **ZH ZH 操作指令**

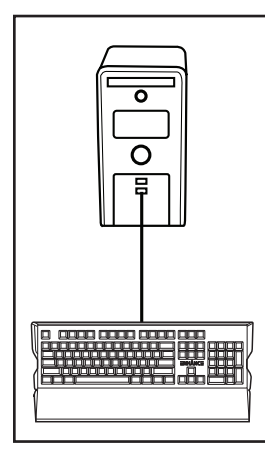

在您的电脑运行时,插 入USB插头。驱动程序 将自动安装。在通知驱 动程序安装完成后,键 盘即可使用。

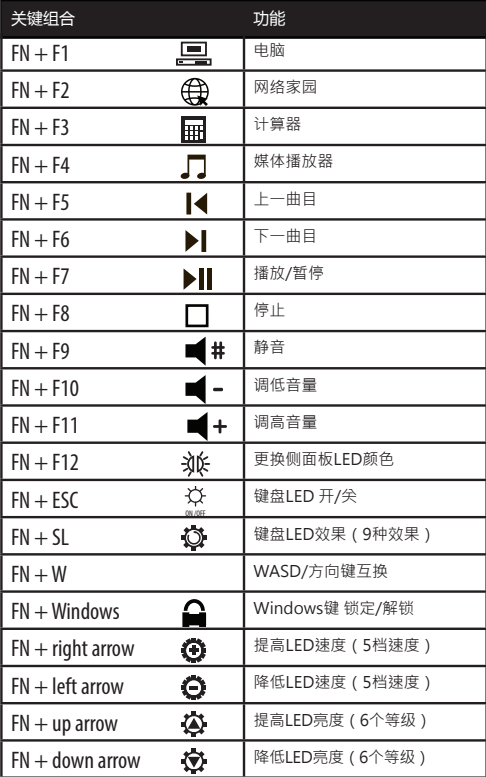

#### **设计游戏模式**

游戏模式允许用户定义哪些按键被点亮。 按住功能键并按下SL(滚动锁定)键直至您切换到游戏模式。 游戏模式可通过点亮的WASD键来识别。 按下功能键(FN)+插入键(INS)以循环浏览6种游戏模式。 要修改游戏模式,按功能键(FN)+删除键(DEL)。按下你想要点亮的 按键。再按功能键(FN)+删除键(DEL)保存设置。

#### **键帽拉拔器**

键帽拉拔器位于键盘下方。 将键帽拉拔器按在键帽顶部 直至其发出咔嗒声。向上拉拔以取下键帽。

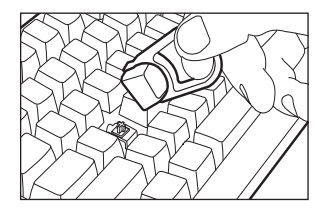

#### **重要注意事项**

为确保稳定性,可拆卸式光轴被牢牢固定在 机械加工的铝制顶板上。为确保开关能固定 在安装位置上,只有在需要更换开关时才卸 下开关。

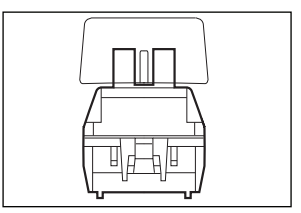

#### **开关更换**

卸下键帽。可能需要卸下开关周围的键帽。 将开关卸下器抵在金属面板上,爪形部分则 位于开关的顶部和底部(不是左右),将手 指放在开关卸下器的底部并施压。开关拆卸 爪将在开关下方向内按压,松开锁定片。向 键盘正上方用力拉拔,同时小心地来回摇晃 将开关拔出。

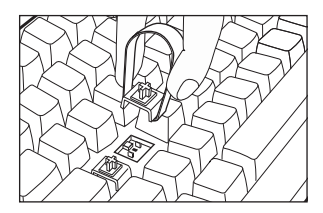

## **Product specifications Spécifications du produit Especificaciones del producto Produktspezifikationen Specifiche del prodotto 产品规格**

Keys: 104 Optical switch: Jixian blue LED type: Rainbow Key rollover: NKRO (all keys) Anti-ghosting: Yes Nano coated PCB: Splash resistant Power input: 5V = 0.25A Cable length: 6 feet Dimensions with rest: 18.58 x 8.78 x 1.69 inches Weight with wrist rest: 2.51 pounds

Touches : 104 Touche optique: bleu Jixian Type de LED: arc-en-ciel Key rollover: NKRO (toutes les touches) Anti fantôme: oui Circuit imprimé nano lubrifié: résistant aux éclaboussures Alimentation électrique: 5 V ⎓ 0,25 A Longueur du câble: 1,83 cm Dimensions avec support: 147,2 x 22,3 x 4,3 cm Poids avec repose-poignet: 1,14 kg

## $CF$  FC

WARRANTY GARANTIE GARANTÍA **8.3** SARANTIE GARANZIA 保固

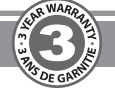

This product comes with a 1 year limited warranty, the acceptance of which is a condition of sale. Register this product within 30 days of sale to activate a complimentary 2 year warranty extension and receive free advanced technical support. For warranty program details, registration, and support visit ENHANCEgaming.com/warranty

Ce produit à une garantie limitée de 1 an, la condition étant son achat. Enregistrer ce produit dans les 30 jours suivant son achat pour activer l'extension de garantie de 2 ans et bénéficer de notre service après-vente gratuit. Pour en savoir plus sur l'enregistrement et le service après-vente allez sur ENHANCEgaming.com/warranty

Este producto viene con una garantía limitada de 1 año, la aceptación de que es una condición de la venta. Registrar este producto dentro de los 30 días de la venta para activar una extensión de cortesía 2 años de garantía y recibir soporte técnico avanzado libre. Para los detalles del programa de garantía, el registro, y una visita de apoyo ENHANCEgaming.com/warranty

Dieses Produkt kommt mit einer 1-Jahres-Garantie, deren Annahme ist eine Bedingung des Verkaufs. Registrieren Sie dieses Produkt innerhalb von 30 Tagen den Verkauf an ein kostenloses 2 Jahre Garantie-Erweiterung zu aktivieren und erhalten kostenlose erweiterte technische Unterstützung. Für Garantie-Programm Details, Registrierung und Support Besuch ENHANCEgaming.com/warranty

Questo prodotto viene fornito con una garanzia limitata di 1 anno, la cui accettazione è una condizione di vendita. Registra questo prodotto entro 30 giorni di vendita per attivare tutte le mattine una estensione di garanzia di 2 anni e di ricevere supporto tecnico avanzato gratuito. Per i dettagli del programma di garanzia, la registrazione e supporto visitare ENHANCEgaming.com/warranty

本产品带有1年有限保修的销售承诺,在购买后30天内注册本产品将获赠2年延长保修及得到免费高 级技术支持,关于保修流程的细节、注册和支持,请访问 ENHANCEgaming.com/warranty

Windows® is a registered trademark of Microsoft Corporation in the United States and/or other countries.

© 2018 AP Global, Inc. All rights reserved. Accessory Power, the Accessory Power logo, ENHANCE, the ENHANCE logo, Pathogen and other marks and logos are either registered trademarks or trademarks of AP Global in the United States and/or other countries. All other trademarks are the property of their respective owners.

#### **Manufactured in China. Designed in California.**

Windows® est une Marque déposée de Microsoft Corporations aux Etats-Unis et/ou dans d'autres pays.

© 2018 AP Global, Inc. Tous droits réservés. Accessory Power, le logo Accessory Power, ENHANCE, le logo ENHANCE, Pathogen et les autres marques et logos sont des marques déposées ou des marques de AP Global aux États-Unis et/<br>ou dans d'autres pays. Toutes les autres marques sont la propriété de leurspropriétaires respectifs.

#### **Fabriqué en Chine. Conçu en Californie.**

#### **WARNING: This product contains chemical(s) known to the State of California to cause cancer, birth defects, or other reproductive harm.**

#### **Why does Accessory Power provide a California Proposition 65 warning?**

A Proposition 65 warning means one of two things: (1) the business has evaluated the exposure and has concluded that it exceeds the "no significant risk level"; or (2) the business has chosen to provide a warning simply based on its knowledge about the presence of a listed chemical without attempting to evaluate the exposure. Accessory Power has chosen to provide a warning based on its knowledge about the presence of one or more listed chemicals without attempting to evaluate the level of exposure. With this product, the exposure may be negligible or well within the "no significant risk" range; however, out of an abundance of caution, Accessory Power has elected to provide the consumer a warning regarding Proposition 65. For more information please visit https://www.accessorypower.com/prop65

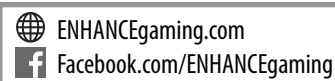

#### ∙⊗⊱∃NHANCE

MODEL NUMBER: **ENPAKNO100BKUS PATHOGEN**™ **Optical Gaming Keyboard**

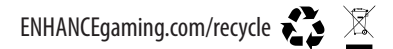

#### **FCC Compliance Notice**

This device complies with Part 15 of the FCC Rules. Operation is subject to the following two conditions: 1) this device may not cause barmful interference, and 2) this device must accept any interference received, includi that may cause undesired operation. Compliance Information Statements: This equipment has been tested and found to comply with the limits for a Class B digital device, pursuant to Part 15 of the FCC Rules. These limits are to provide reasonable protection against harmful interference in a residential installation. This equipment generates uses and can radiate radio frequency energy and, if not installed and used in accordance with the instru cause harmful interference to radio communications. However, there is no quarantee that interference will not occur in a particular installation. If this equipment does cause harmful interference to radio or television rec be determined by turning the equipment off and on, the user's encouraged to try to correct the interference by one or more of the following measures: 1) reorient or relocate the receiving antenna; 2) increase the separatio the equipment and receiver; 3) connect the equipment into an outlet on a circuit different from that to which the receiver is connected; 4) consult the dealer or an experienced radio/TV technician for help. Modifications t including the commutation of the commutation of the commutation of the CC. Where shielded interface cables or accessories have been provided with the product or specified additional components or accessories and the commut elsewhere defined to be used with the installation of the product, they must be used in order to ensure compliance with FCC regulations.

The responsible party for this product's compliance is: Accessory Power, Legal Department, 31352 Via Colinas, Westlake Village, CA 91362, Phone: 1-818-707-3167, Email: legal@accessorypower.com.